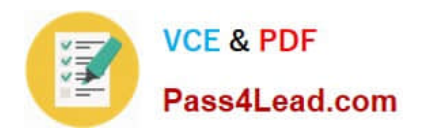

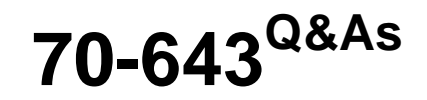

Windows Server 2008 Applications Infrastructure, Configuring

# **Pass Microsoft 70-643 Exam with 100% Guarantee**

Free Download Real Questions & Answers **PDF** and **VCE** file from:

**https://www.pass4lead.com/70-643.html**

100% Passing Guarantee 100% Money Back Assurance

Following Questions and Answers are all new published by Microsoft Official Exam Center

**C** Instant Download After Purchase

**83 100% Money Back Guarantee** 

- 365 Days Free Update
- 800,000+ Satisfied Customers

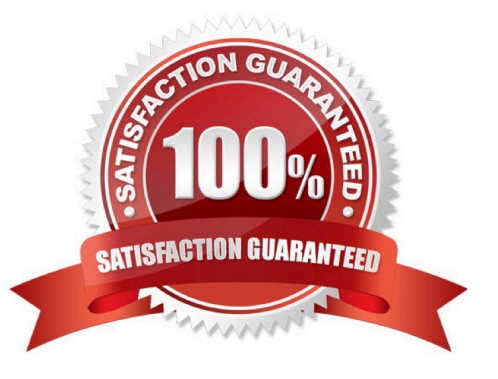

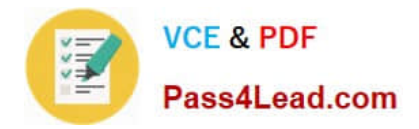

### **QUESTION 1**

Your network contains an Active Directory domain named contoso.com. The domain contains five Remote Desktop Session Host (RD Session Host) servers and one Remote Desktop license server.

You need to ensure that all of the RD Session Host servers use Per User licensing mode.

What should you do? (Each correct answer presents a complete solution. Choose two.)

- A. On the Remote Desktop license server, modify the discovery scope.
- B. On each RD Session Host, modify the license settings.
- C. On the Remote Desktop license server, modify the connection method.
- D. On each RD Session Host, modify the user logon mode setting.
- E. From a Group Policy object (GPO), enable the Set the Remote Desktop licensing mode setting.

Correct Answer: BE

### **QUESTION 2**

Your network contains a server named Server1.

You start Server1 by using a Microsoft Windows Preinstallation Environment (Windows PE) image. You copy a virtual hard disk (VHD) image named VHD1 to Server1. VHD1 contains a Windows Server 2008 R2 image. You need to configure Server1 to start from VHD1.

Which tool should you use?

- A. Bcdedit
- B. Bootcfg
- C. Diskpart
- D. Dism
- Correct Answer: A

To add a native-boot VHD to an existing Windows 7 boot menu If you are deploying the VHD to a computer with an existing Windows 7 or Windows ServerR 2008 R2 installation, you can use the BCDedit tool to make the new VHD bootable and add it to the boot menu. For more information about using the BCDedit tool, see this Microsoft Web site.

1.

 Copy an existing boot entry for a Windows 7 installation. You will then modify the copy for use as the VHD boot entry. At a command prompt, type:

bcdedit /copy {default} /d "vhd boot (locate)" When the BCDedit command completes successfully, it returns a {GUID}

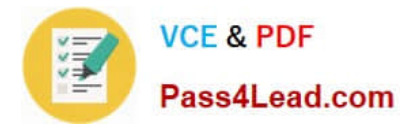

as output in the Command Prompt window.

2.

 Locate the {GUID} in the command-prompt output for the previous command. Copy the GUID, including the braces, to use in the following steps.

3.

Set the device and osdevice options for the VHD boot entry. At a command prompt, type:

bcdedit /set {guid} device vhd=[locate]\windows7.vhd

bcdedit /set {guid} osdevice vhd=[locate]\windows7.vhd

4.

 Set the boot entry for the VHD as the default boot entry. When the computer restarts, the boot menu will display all of the Windows installations on the computer and boot into the VHD after the operating-system selection countdown

completes. At a command prompt, type:

bcdedit /default {guid}

5.

 Some x86-based systems require a boot configuration option for the kernel in order to detect certain hardware information and successfully native-boot from a VHD. At a command prompt, type: bcdedit /set {guid} detecthal on

Source: http://technet.microsoft.com/en-us/library/dd799299.aspx

# **QUESTION 3**

Your network contains two servers that have the Hyper-V server role installed.

You install the Failover Clustering feature on both servers. You add both servers as nodes in the cluster.

You need to ensure that you can perform live migrations of individual virtual machines (VMs) between the nodes.

The solution must minimize the number of volumes required to host the VMs.

What should you do first?

A. From Failover Cluster Manager, enable Cluster Shared Volumes.

B. From Failover Cluster Manager, modify the quorum settings of the cluster.

C. From Hyper-V Manager on each server, modify the default location for the virtual hard disks (VHDs).

D. From Hyper-V Manager on each server, modify the default location for the virtual machine configuration files.

Correct Answer: A

Cluster Shared Volumes, a feature available with some versions of failover clustering, simplifies the configuration and management of clustered virtual machines.

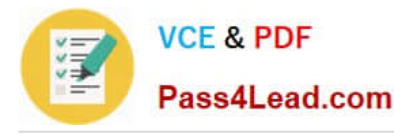

With Cluster Shared Volumes, multiple clustered virtual machines can use the same LUN (disk) while still being able to fail over (or move from node to node) independently of one another.

Note In Windows ServerR 2008 R2, the Cluster Shared Volumes feature included in failover clustering is only supported for use with the Hyper-V server role. The creation, reproduction, and storage of files on Cluster Shared Volumes that

were not created for the Hyper-V role, including any user or application data stored under the ClusterStorage folder of the system drive on every node, are not supported and may result in unpredictable behavior, including data corruption or

data loss on these shared volumes. Only files that are created for the Hyper-V role can be stored on Cluster Shared Volumes. An example of a file type that is created for the Hyper-V role is a Virtual Hard Disk (VHD) file.

Before installing any software utility that might access files stored on Cluster Shared Volumes (for example, an antivirus or backup solution), review the documentation or check with the vendor to verify that the application or utility is

compatible with Cluster Shared Volumes.

Overview of Cluster Shared Volumes

Cluster Shared Volumes is available in versions of Windows ServerR 2008 R2 and of MicrosoftR Hyper-VTM Server 2008 R2 that include the Failover Clustering feature. Volumes that are configured as Cluster Shared Volumes can be

accessed by all nodes of a failover cluster. Each node can open and manage files on the volumes. Therefore, different nodes can host different virtual machines that all have files on the same volume.

This design has many advantages, including the following:

Easier storage management: When virtual machines share volumes, fewer LUNs need to be configured and managed to host the same number of virtual machines. Independent failover of virtual machines : Although multiple virtual machines

are sharing the same volume, each virtual machine can fail over, or be moved or migrated, independently of other virtual machines. No drive letter restrictions: Cluster Shared Volumes do not need to be assigned a drive letter, so you are not

restricted by the number of available drive letters, and you do not have to manage volumes using GUIDs.

Enhanced availability: The Cluster Shared Volumes feature is designed to detect and handle many problems that would otherwise cause the storage to be unavailable to virtual machines. This includes detecting and handling storage

connection problems (Cluster Shared Volumes reroutes the storage access through another node).

Efficient use of storage: You can make better use of disk space, because you do not need to place each Virtual Hard Disk (VHD) file on a separate disk with extra free space set aside just for that VHD file. Instead, the free space on a **Cluster** 

Shared Volume can be used by any VHD file on that LUN. This reduces the total amount of space that must be set aside for expansion, and simplifies capacity planning

Source: http://technet.microsoft.com/en-us/library/dd630633(WS.10).aspx

### **QUESTION 4**

You have a failover cluster that uses Cluster Shared Volumes (CSV). The cluster hosts two virtual machines (VMs) named VM1 and VM2. The cluster contains five networks. The networks are configured as shown in the following table.

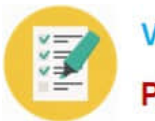

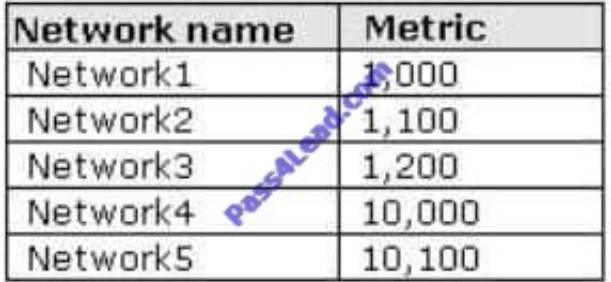

You need to ensure that all of the network traffic related to Hyper-V live migration of the VMs occurs on Network3.

What should you do?

- A. Set the metric of Network3 to 500.
- B. Set the metric of Network3 to 10,200.
- C. From Hyper-V Manager, modify the properties of VM1 and VM2.
- D. From Failover Cluster Manager, modify the properties of VM1 and VM2.

Correct Answer: D

Ref: http://technet.microsoft.com/en-us/library/ff182335(v=ws.10).aspx http://marckean.wordpress.com/2011/04/12/hyper-v-cluster-network-configuration/

### **QUESTION 5**

Your network contains a Web site named Web1. Web1 is configured to use an application pool named AppPool1.

You need to ensure that the memory used by the Web site is released every 12 hours.

The solution must minimize the amount of downtime for the Web site.

What should you do?

- A. Modify the recycling settings for AppPool1.
- B. Modify the session state settings for Web1.
- C. Create a scheduled task that runs tskill.exe w3svc.exe.
- D. Create a scheduled task that runs iisreset.exe /noforce.

Correct Answer: A

[70-643 PDF Dumps](https://www.pass4lead.com/70-643.html) [70-643 Study Guide](https://www.pass4lead.com/70-643.html) [70-643 Exam Questions](https://www.pass4lead.com/70-643.html)

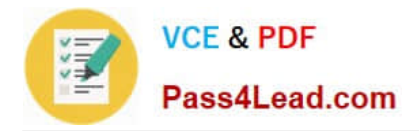

To Read the Whole Q&As, please purchase the Complete Version from Our website.

# **Try our product !**

100% Guaranteed Success 100% Money Back Guarantee 365 Days Free Update Instant Download After Purchase 24x7 Customer Support Average 99.9% Success Rate More than 800,000 Satisfied Customers Worldwide Multi-Platform capabilities - Windows, Mac, Android, iPhone, iPod, iPad, Kindle

We provide exam PDF and VCE of Cisco, Microsoft, IBM, CompTIA, Oracle and other IT Certifications. You can view Vendor list of All Certification Exams offered:

# https://www.pass4lead.com/allproducts

# **Need Help**

Please provide as much detail as possible so we can best assist you. To update a previously submitted ticket:

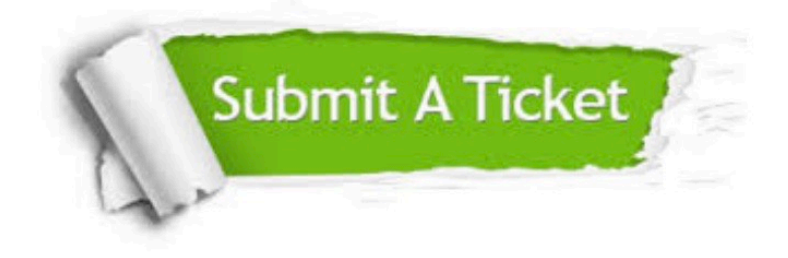

#### **One Year Free Update**

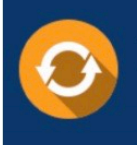

Free update is available within One fear after your purchase. After One Year, you will get 50% discounts for updating. And we are proud to .<br>poast a 24/7 efficient Customer Support system via Email

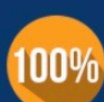

**Money Back Guarantee** 

To ensure that you are spending on quality products, we provide 100% money back guarantee for 30 days from the date of purchase

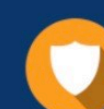

#### **Security & Privacy**

We respect customer privacy. We use McAfee's security service to provide you with utmost security for vour personal information & peace of mind.

Any charges made through this site will appear as Global Simulators Limited. All trademarks are the property of their respective owners. Copyright © pass4lead, All Rights Reserved.